## **USF Curriculog - Course Proposal Overview Tutorial**

Welcome to the University of South Florida's Curriculog Course Proposal Overview. This tutorial provides brief information about how to navigate the Curriculog Course Proposal system.

To learn more about specific course and curriculum change proposals, visit the USF Undergraduate Studies Curriculum website at <u>https://usf.edu/ugs-curriculum-training</u>. There you will find tutorials on Course Proposals, Program Change Proposals, and the Approval Workflow Process.

To optimize the Curriculog experience, it is best to use Firefox or Chrome as your browser. Please open your browser and go to the USF Curriculog website at <u>https://usf.curriculog.com/</u> to log in. You may want to bookmark this address.

Once you access the site, you will need to login. Click the login button at the top right of the screen. USF uses a single source login meaning you use your NetID and password.

| CURRICULOG                               | Login                                                                                                    |
|------------------------------------------|----------------------------------------------------------------------------------------------------|
| Proposals                                |                                                                                                    |
| You must be logged in to view proposals. | UNIVERSITY OF<br>SOUTH FLORIDA                                                                                                    |
|                                          | Curriculog - Curriculum<br>Management System                                                                                                    |
|                                          | Curriculog automates the process of curriculum<br>approval, helping colleges and universities to<br>approve course and program changes and<br>improve communication about the curriculum<br>across campus. |
|                                          | Accessing the System                                                                                                    |
|                                          | Right now, you are a guest, and can view all                                                                                                    |

The Curriculog dashboard will be displayed after logging into the site. For more information on how to navigate, please view the Curriculog Navigation tutorial on the Undergraduate Studies Curriculum website (<u>https://usf.edu/ugs-curriculum-training</u>).

On your dashboard, you will click the "New Proposal" button. It is the blue button under the second set of large tabs.

| Proposals Agendas Accounts Reports |                    | Sandra Ruzy 🚹 🤇                                                                                                    |
|------------------------------------|--------------------|----------------------------------------------------------------------------------------------------|
| My Tasks     Watch List            | All Proposals      |                                                                                                    |
| • New Proposal                     |                    | My Recent Notifications                                                                                                    |
| Advanced Filter                    |                    | Jun 28 Urgent: Your proposal, EML - 3039C -<br>Programming Concepts for Mechanical<br>Engineers, is now urgent. It has been on your<br>taskits for 29 days without activity. At your<br>earliest converience, <u>click here</u> to review this<br>proposal and complete your task. |
| proposals Found                    |                    | May 29 Comment: Sandra Ruzycki commented on your<br>proposal. EML - 3035C - Programming Concepts<br>for Mechanical Engineers, with the following<br>comment: College requested the proposal be<br>returned. <u>Click here</u> to view the proposal.                                |
|                                    | Show: 10 results * | May 29 Decision: Sandra Ruzycki has decided to reject<br>your proposal, EML - 3035C - Programming<br>Concepts for Mechanical Engineers, with the<br>following comment.                                                                                                    |
|                                    |                    | College requested the proposal be returned.<br><u>Click here</u> to view the proposal.                                                                                                    |
|                                    |                    | May 29 Rejected: The proposal, EML - 3035C -<br>Programming Concepts for Mechanical<br>Engineers, has been rejected while on the<br>Concurrency (Non Gen Ed) step and is moving<br>back to the previous step. <u>Click here</u> to view the<br>proposal.                           |
|                                    |                    | May 29 Next Step: The proposal, EML - 3035C -<br>Programming Concepts for Mechanical<br>Engineers, is moving on to the next step and has<br>become your new task. <u>Click here</u> to view the                                                                                    |

Graduate and Undergraduate proposal forms will be displayed. Graduate forms are displayed first, followed by Undergraduate proposal forms. Ten forms are displayed at a time. Scroll down to the bottom of the first display and click the "Next 10" button to display the next set of forms on the next screen.

Note: You can go back to the first set of ten proposals by clicking the "Previous 10" button at the bottom of the screen. Or you can look for more forms by clicking the "Next 10" button.

| 2020-2021 Graduate Program Termination (Certificate) Form | P | s 🗸 |  |
|-----------------------------------------------------------|---|-----|--|
| 2020-2021 Graduate Program Termination (Major) Form       | P | s 🗸 |  |
| 2021-2022 Graduate Course Change Form                     |   |     |  |
| 2021-2022 Graduate Course Termination Form                | 2 | s 🗸 |  |
| Previous 10 Next 10                                       |   | _   |  |

There are a number of Undergraduate Proposal Forms. This includes Course, Curriculum, or Program Change Proposals. You can scroll through the list to find the proposal form that fits your needs. If you are not sure which form fits your need, please email the UGS Curriculum team at UGS-DOCurriculum@usf.edu and we will be happy to assist you.

| URRICULOG Proposals Agendas Accounts Reports                                              | Sandra Ruzy | <b>1</b> Q |
|-------------------------------------------------------------------------------------------|-------------|------------|
| 2021-2022 Undergraduate New Certificate Under Existing CIP                                | Ľ           | ~          |
| 2021-2022 Undergraduate New Concentration Under an Existing CIP                           | Ľ           | ~          |
| 2021-2022 Undergraduate New Degree Program With New CIP                                   | Ľ           | ~          |
| 2021-2022 Undergraduate New Major Under Existing CIP                                      | Ľ           | ~          |
| 2021-2022 Undergraduate New Minor Under Existing CIP                                      | Ľ           | ~          |
| 2021-2022 Undergraduate Program Change (Major, Concentration, Minor, or Certificate)      | Ľ           | ~          |
| 2021-2022 Undergraduate Program Discontinue (Major, Concentration, Minor, or Certificate) | Ľ           | ~          |
| Previous 10 Next 10                                                                       |             |            |

When you find the type of proposal you wish to use, there are two icons to the right of the name of the form. We will use the Undergraduate Course Change Form as an example. The first icon allows you to preview the form.

| All Processes Courses Programs Other            | S   |
|-------------------------------------------------|-----|
| t by:                                           |     |
| Process Title 🔻                                 |     |
| 2021-2022 Undergraduate Course Change Form      |     |
|                                                 |     |
| 2021-2022 Undergraduate Course Discontinue Form |     |
| 8 mandatory 12 total                            | ピ ✓ |
|                                                 | E 🗸 |
| 2021-2022 Undergraduate Course New Form         |     |

Clicking the "Preview" form icon brings up a new screen which allows you to preview the form. You cannot enter information on this form; however, you can review the form prior to starting a proposal. To close the preview, click the X in the top toolbar on the preview screen.

|           | ulog Preview - Mozilla Firefox - C X                                                                                                 |   |   |
|-----------|----------------------------------------------------------------------------------------------------|---|---|
|           |                                                                                                    |   |   |
|           | 2021-2022 Undergraduate Course Change Form                                                                                           |   |   |
|           | course                                                                                                    | Ľ | ~ |
| G         | eneral Catalog Information                                                                                                    |   |   |
|           | **Read before you begin**                                                                                                    | R |   |
|           | TURN ON help text before starting this proposal by clicking "Help me complete my proposal" in the light blue bar above this heading. |   | Ť |
|           | 2. FILL IN all fields required marked with an *. You will not be able to launch the proposal without completing required fields.     |   |   |
|           | 3. LAUNCH proposal by clicking 🌄 in the top left corner.                                                                             | Ľ | ~ |
|           | Contact Information                                                                                                    |   |   |
|           | First Name* Last Name* Phone* Email* *                                                                                               | Ľ | ~ |
| 7 mandato | Phone* Email*                                                                                                    |   |   |
| 2021-0    | 2022 Undergraduate New Concentration Under an Existing CIP                                                                           |   |   |

The second icon to the right of each form is the "Check mark" icon, which will start the proposal in Curriculog. Click the "Check mark" icon to open the proposal form. This may take some time depending on how many users are in the system or the length of the form.

| All Processes            | Courses           | Programs     | Others |   |               |
|--------------------------|-------------------|--------------|--------|---|---------------|
| t by:<br>rocess Title 	▼ |                   |              |        |   |               |
| 7 mandatory 19 total     | duate Course Char | nge Form     |        | Ľ | $\overline{}$ |
|                          |                   |              |        |   |               |
| 2021-2022 Undergra       | duate Course Disc | ontinue Form |        | Ľ | ~             |

The form will open on the left side of the dashboard. The right side of the dashboard shows the approval workflow process for the form.

| URRICULOG Proposals Agendas Accounts Reports                                                                                                    | 😫 Sandra Ruzy                                               |                           |
|----------------------------------------------------------------------------------------------------|-------------------------------------------------------------|---------------------------|
| New Proposal 8/19/2020 11:39 am                                                                                                    | Proposal Toolbox<br>Unlaunched<br>Approval Steps            | X<br>Steps to<br>Approval |
| 🖞 Import 📑 Run Impact Report 🕞 Save All Changes                                                                                                    |                                                             | Files                     |
| Validate and Launch Proposal     Help me complete my proposal                                                                                                | Originator Incomplete                                       | Crosslistings             |
| General Catalog Information                                                                                                    | Participants<br>Sandra Ruzycki<br>Step Details              | Proposal<br>Lookup        |
| **Read before you begin**                                                                                                    | College Incomplete                                          |                           |
| <ol> <li>TURN ON help text before starting this proposal by clicking "Help me complete<br/>my proposal" in the light blue bar above this heading.</li> </ol> | Participants<br>Step Details                                |                           |
| 2. FILL IN all fields required marked with an *. You will not be able to launch the proposal without completing required fields.                             | Concurrency (Gen Ed) Not Applicable                         |                           |
| 3. LAUNCH proposal by clicking 🚰 in the top left corner.                                                                                                    | Concurrency (Non Gen Ed) Not Applicable                     |                           |
| Contact Information                                                                                                    | Office Review for Global Citizens Project Not Applicable    |                           |
| First Name* Last Name*                                                                                                    | Office Review for Undergraduate Research Not Applicable     |                           |
|                                                                                                    | Office Review for Community Engaged Learning Not Applicable |                           |
| Phone* Email*                                                                                                    | Office Review for Study Abroad Not Applicable               |                           |
| Save All Changes                                                                                                    | Office Peview for Internship     Peed Help?                 | h .                       |

The steps in the workflow process are dependent on whether the proposal goes to Undergraduate Council or the General Education Council. If adding a High Impact Practice (HIP), the steps will vary depending on which HIP is being added to a course. HIP attributes are reviewed by the corresponding office prior to going to the appropriate faculty council.

| URRICULOG Proposals Agendas A             | ccounts Reports                    |                                           | Sandra Ruzy        |
|-------------------------------------------|------------------------------------|-------------------------------------------|--------------------|
| Contact Information                       |                                    | Office Review for Global Citizens Project | Not Applicable     |
| First Name*                               | Last Name*                         | Office Review for Undergraduate Research  | Not Applicable     |
|                                           |                                    | Office Review for Community Engaged Learn | ing Not Applicable |
| Phone*                                    | Email*                             | Office Review for Study Abroad            | Not Applicable     |
|                                           |                                    | Office Review for Internship              | Not Applicable     |
| Chartfield String                         |                                    | Undergraduate Studies                     | Incomplete         |
|                                           |                                    | Participants                              |                    |
| College                                   |                                    | Step Details                              |                    |
|                                           |                                    | General Education Council Chair           | Not Applicable     |
| Department                                |                                    | General Education Council                 | Not Applicable     |
|                                           |                                    | UGS Dean                                  | Not Applicable     |
| Course Information                        |                                    | O Undergraduate Council Chair             | Not Applicable     |
| If you need assistance finding a course n | umber in SCNS, click <u>here</u> . | O Undergraduate Council                   | Not Applicable     |
| College / School / Department*            |                                    | Undergraduate Studies                     | Incomplete         |
| Calastan antian                           |                                    | Darticipante                              |                    |

To close the workflow steps or the "Proposal Toolbox" and maximize the proposal, click the X above the "Steps to Approval" icon box. To view the steps in the approval process again, you can click the "Steps to Approval" box to the right of the proposal.

| lew Proposal 8/19/2020 11:39 am<br>021-2022 Undergraduate Course Change Form      | ₽ | Proposal Toolbox            |            | E<br>Steps to<br>Approval |
|-----------------------------------------------------------------------------------|---|-----------------------------|------------|---------------------------|
| 🖞 Import 📑 Run Impact Report 🖬 Save All Changes<br>ፃ Validate and Launch Proposal |   | Approval Steps              | Incomplete | Files                     |
| lelp me complete my proposal                                                      | ~ | Participants                |            | Crosslistings             |
| General Catalog Information                                                       | ^ | Sandra Ruzycki Step Details |            | Proposal<br>Lookup        |
| **Read before you begin**                                                         |   | College                     | Incomplete |                           |

Within the proposal, there are several icons at the top. The functions of these icons will be covered in the specific proposal form tutorials at the UGS Curriculum website (<u>https://usf.edu/ugs-curriculum-training</u>).

You will want to save the proposal as you work it on. The "Save All Changes" icon in the top toolbar will save the form. This way you can save your changes and leave the form without losing the information. Saving changes does not send the form to the next step in the process.

| JRRICULOG. Proposals Agendas Accounts Reports                               |                                                                 | Sandra Ruzy | <b>8</b> Q                          |
|-----------------------------------------------------------------------------|-----------------------------------------------------------------|-------------|-------------------------------------|
| New Proposal 8/19/2020 11:39 am                                             |                                                                 | Ð           |                                     |
| 2021-2022 Undergraduate Course Change Forn                                  | n                                                               | 5           | Steps to<br>Approval                |
| 🖞 Import 📑 Run Impact Report 🕞 Save All Changes 🛷 Valida                    | te and Launch Proposal                                          |             | Files                               |
| Help me complete my proposal                                                |                                                                 | ~           | *                                   |
| General Catalog Information                                                 |                                                                 | ^           | Crosslistings<br>Proposal<br>Lookup |
| **Read                                                                      | before you begin**                                              |             |                                     |
| 1. TURN ON help text before starting this proposal by clicking "Help me     | e complete my proposal" in the light blue bar above this headir | ng.         |                                     |
| 2. FILL IN all fields required marked with an *. You will not be able to la | unch the proposal without completing required fields.           |             |                                     |
| 3. LAUNCH proposal by clicking 🏹 in the top left corner.                    |                                                                 |             |                                     |
| Contact Information                                                         |                                                                 |             |                                     |
| First Name*                                                                 | Last Name*                                                      |             |                                     |
|                                                                             |                                                                 |             |                                     |

There will also be a floating "Save All Changes" icon that appears at the bottom of the form screen. This is a quick way to save the form while editing so that you do not need to go to the top of the screen to click the "Save All Changes" icon.

| G Proposals Agendas Accounts Reports                                                |                                                | Sandra Ruzy 🚯 📿 |
|-------------------------------------------------------------------------------------|------------------------------------------------|-----------------|
| ł                                                                                   | **Read before you begin**                      |                 |
| 1. TURN ON help text before starting this proposal by clicking $f 0$ in the top rig | ht corner of the heading.                      |                 |
| 2. FILL IN all fields required marked with an *. You will not be able to launch the | e proposal without completing required fields. |                 |
| 3. LAUNCH proposal by clicking In the top left corner.                              |                                                |                 |
| Contact Information                                                                 |                                                |                 |
| First Name*                                                                         | Last Name*                                     |                 |
|                                                                                     |                                                |                 |
| Phone*                                                                              | Email*                                         |                 |
|                                                                                     |                                                |                 |
| Chartfield String                                                                   |                                                |                 |
|                                                                                     |                                                |                 |
| College                                                                             |                                                |                 |
|                                                                                     |                                                |                 |
| Department                                                                          |                                                |                 |
|                                                                                     |                                                |                 |
| Save All Changes                                                                    |                                                | ? Need Help?    |

You can print the proposal form by clicking the "Print" icon in the upper right of the form.

| New Proposal 8/19/2020 11:39 am                                                                                                    |   | Steps to                            |
|----------------------------------------------------------------------------------------------------|---|-------------------------------------|
| 021-2022 Undergraduate Course Change Form                                                                                               |   |                                     |
| 🔋 Import 📑 Run Impact Report 🖬 Save All Changes 🛷 Validate and Launch Proposal                                                          |   | Files                               |
| Help me complete my proposal                                                                                                    | ~ | *                                   |
| General Catalog Information                                                                                                    | ^ | Crosslistings<br>Proposal<br>Lookup |
| **Read before you begin**                                                                                                    |   |                                     |
| I. TURN ON help text before starting this proposal by clicking "Help me complete my proposal" in the light blue bar above this heading. |   |                                     |
| 2. FILL IN all fields required marked with an *. You will not be able to launch the proposal without completing required fields.        |   |                                     |
| 3. LAUNCH proposal by clicking 🏹 in the top left corner.                                                                                |   |                                     |
| Contact Information                                                                                                    |   |                                     |

A new window will open with the printable proposal form. Click the "Print Options" in the upper right of this screen.

| VURRICULOG Agendas Accounts Reports                                                                                                    | Sandra Ruzy | <b>()</b> Q          |
|----------------------------------------------------------------------------------------------------|-------------|----------------------|
| New Proposal 8/19/2020 11:39 am                                                                                                    | ₽           | Steps to<br>Approval |
| <ul> <li>Curriculog - Mozilla Firefox</li></ul>                                                                                                    |             | <b>Ø</b><br>Files    |
| Print Options                                                                                                    | ~           | Crosslistings        |
| New Proposal 8/19/2020 11:39 am<br>2021-2022 Undergraduate Course Change Form                                                                                                    | ^           | Proposal<br>Lookup   |
| General Catalog Information ar above this heading.<br>**Read before you begin**                                                                                                    |             |                      |
| <ol> <li>TURN ON help text before starting this proposal by clicking "Help me complete my proposal"<br/>in the light blue bar above this heading.</li> <li>FILL IN all fields required marked with an ". You will not be able to launch the proposal<br/>without completing required fields.</li> </ol> |             |                      |
| 3. LAUNCH proposal by clicking 🛃 in the top left corner.                                                                                                    |             |                      |
| Phone* Email*                                                                                                    |             |                      |

This will display the various print options for the proposal form. Once you have selected an option, click the "Print Proposal" button.

| Curriculog - I | Mozilla Firefox — 🗆                                                                                                    | ×                      | 8      | Steps to<br>Approval          |
|----------------|----------------------------------------------------------------------------------------------------|------------------------|--------|-------------------------------|
| 🕽 🔒 https:     | ://usf.curriculog.com/proposal:272/print 🛛 🐨 🗑 🟌                                                                                                    |                        |        | Files                         |
|                | Which proposal details would you like to include in the printed proposal?         Summary Fields Only       Crosslisting (Name of the crosslistings)         Steps       Signatures         Select Options       Print Proposal                                                              |                        | ×<br>^ | Crosslistings Proposal Lookup |
|                | New Proposal 8/19/2020 11:39 am<br>2021-2022 Undergraduate Course Change Form                                                                                                    | ar above this heading. |        |                               |
|                | eneral Catalog Information  **Read before you begin**  1. TURN ON help text before starting this proposal by clicking "Help me complete my proposal" in the light blue bar above this heading.  2. FILL IN all fields required marked with an ". You will not be able to launch the proposal |                        |        |                               |

The "Print" screen will open and you can select the option you desire, just as you would with a print document in Microsoft Word.

| en Print<br>General                    | ×                                                                                                    | ··· 🖂 🕁 📃                               | Files                            |
|----------------------------------------|----------------------------------------------------------------------------------------------------|-----------------------------------------|----------------------------------|
| Select Printer                         | in the printed proposal                                                                                                    |                                         | ~ <b>X</b>                       |
| 음타 Fax 문<br>20 HP LaserJet 1020 문<br>< | R Microsoft Print to PDF<br>R Microsoft XPS Document<br>R OneNote for Windows 1(<br>><br>Print to file Preferences<br>Find Printer |                                         | Crossilstin<br>Proposa<br>Lookup |
| Page Range                             | Ther of copies: 1 The change Form                                                                                                  | ar above this heading.<br>uired fields. |                                  |
| 1. TURN ON help text before s          | tarting this proposal by clicking "Help me complete m                                                                              | ny proposal"                            |                                  |

You can also save the file as a .pdf to a share drive, or to Box, or to another location.

|                                                                                                    | madurata Oriunaa Ohanara E                                                                                                    |                                      |                    |             |          |          | Steps to<br>Approval |
|----------------------------------------------------------------------------------------------------|----------------------------------------------------------------------------------------------------|--------------------------------------|--------------------|-------------|----------|----------|----------------------|
|                                                                                                    | com/proposal:272/print                                                                                                    |                                      |                    |             |          |          | <b>Ø</b><br>Files    |
| Which                                                                                                    | proposal datails would you like to include                                                                                                    | in the printed proposal?             | ^                  |             |          | ~        | 24                   |
|                                                                                                    |                                                                                                    |                                      |                    |             |          |          | Crosslistings        |
| ⊠ st                                                                                                    | eps Signatures                                                                                                    |                                      |                    |             |          |          |                      |
| Curiculog - Mazilla Firefos  Curiculog - Mazilla Firefos  Which proposal details would you like to include in the printed proposal?  Summary Fields Only Crossisting (Name of the crossistings) Select Options Print Proposal Close Options  Select Options Print Proposal Close Options  Select Options Print Proposal Close Options  Select Options Print Proposal Close Options  Select Options Print Proposal Close Options  Select Options Print Proposal Close Options  Select Options Print Proposal Close Options  Select Options Print Proposal Close Options  Select Options Print Proposal Close Options  Printing  Name Date modified Type Size  Size  Size  Size  Close Option Size Close Option Size Close Option Size Close Option Size Close Option Size Close Option Size Close Option Size Close Option Size Close Option Size Close Option Size Size Close Option Size Size Close Option Size Size Close Option Size Size Close Option Size Size Close Size Close Option Size Size Close Size Close Size Close Option Size Size Close Size Close Close Close Close Close Close Close Clo | 3                                                                                                    |                                      |                    |             |          |          |                      |
|                                                                                                    | riculeg - Mazilla Firefox                                                                                                    | Proposal<br>Lookup                   |                    |             |          |          |                      |
| _                                                                                                    |                                                                                                    |                                      |                    |             |          |          |                      |
| P                                                                                                    | Printing                                                                                                    | ×                                    |                    |             |          |          |                      |
|                                                                                                    | Save PDF File As                                                                                                    |                                      |                    |             |          | $\times$ |                      |
|                                                                                                    | to a the third of the boly and the boly and | and forest wef asks) (7s) a LIGE OAS |                    | Canada      | 1165 045 |          |                      |
|                                                                                                    | culog - Mozilla Firefox  https://usf.curriculog.com/proposal:272/print  Which proposal details would you like to include  Summary Fields Only Crosslisting (Nar Steps Select Options Print Proposal CI  Printing  Printing  Printing  Printing  Swee POF File As  Comparise New folder  Printing  Comparise New folder  New folder  File Pownloads  Music  Prictures Videos  Videos  File Videos  File Videos  File Videos  File Videos  File Private Drive (P)  File Private Drive (P)  File Private Drive (P)  File Videos  File Videos  F | JIDU.IDIESLUSI.edu) (2:) > 003-0A3   |                    | V O Search  |          | 10       |                      |
|                                                                                                    | Organize 👻 New folder                                                                                                    |                                      |                    |             | 8== -    | •        |                      |
|                                                                                                    | 🕂 Downloads 🔷                                                                                                    | Name                                 | Date modified      | Туре        | Size     | ^        |                      |
| General Cat                                                                                                    | Music                                                                                                    | Articulation Agreements              | 2/6/2020 11:25 AM  | File folder |          |          |                      |
|                                                                                                    | Pictures                                                                                                    |                                      |                    |             |          |          |                      |
|                                                                                                    | Videos                                                                                                    |                                      |                    |             |          |          |                      |
|                                                                                                    | Windows (C:)                                                                                                    | Change of Institution                | 10/25/2018 9:55 AM | File folder |          |          |                      |
| 1. TURN ON H                                                                                                    | Gffice Drive (0:)                                                                                                    | Chimu                                | 8/3/2020 1:39 PM   | File folder |          |          |                      |
|                                                                                                    |                                                                                                    |                                      |                    |             |          |          |                      |
|                                                                                                    |                                                                                                    |                                      |                    |             |          |          |                      |
|                                                                                                    |                                                                                                    |                                      |                    |             |          |          |                      |
| without comp                                                                                                    |                                                                                                    |                                      |                    |             |          |          |                      |
|                                                                                                    |                                                                                                    |                                      |                    |             |          |          |                      |
|                                                                                                    |                                                                                                    |                                      |                    |             |          | ~        |                      |
| ione"                                                                                                    |                                                                                                    |                                      |                    |             |          |          |                      |
|                                                                                                    |                                                                                                    |                                      |                    |             |          |          |                      |
|                                                                                                    |                                                                                                    |                                      |                    |             |          |          |                      |

Once you have saved the proposal form, you can close the "Print Proposal" screen by clicking the X in the toolbar within the Print screen. This will return you to the proposal form on your dashboard.

| Curriculog - Mozilla Firefox                                                                                                    | - • ×                   | Steps to<br>Approval                  |
|----------------------------------------------------------------------------------------------------|-------------------------|---------------------------------------|
| https://usf.curriculog.com/proposal:272/print                                                                                                    | ⊠ ☆ =                   | Files                                 |
| Which proposal details would you like to include in the print         Summary Fields Only       Crosslisting (Name of the crosslisting of the crosslisting of th | osslistings)            | Crosslistings     Proposal     Lookup |
| New Proposal 8/19/2020 11:39 a<br>2021-2022 Undergraduate Course Change Fo<br>General Catalog Information                                                                                                    | lar above this heading  |                                       |
| **Read before you begin<br>1. TURN ON help text before starting this proposal by clicking "Help m<br>in the light blue bar above this heading.<br>2. FILL IN all fields required marked with an *. You will not be able to<br>without completing required fields.                                                                                                    | e complete my proposal" |                                       |

If you need help in the proposal form, click the "Proposal Help" area in the top toolbar.

You can also contact the Undergraduate Studies Curriculum Team at UGS-DOCurriculum@usf.edu.

| Proposals Agendas Accounts Reports                                                                                               | Sandra Ruz                    | <u>y</u> |
|----------------------------------------------------------------------------------------------------|-------------------------------|----------|
| New Proposal 9/22/2020 8:35 am<br>2021-2022 Undergraduate Course Change Form<br>unlaunched                                       | E III<br>Stops to<br>Approval |          |
| 📲 Import 📑 Run Impact Report 🕞 Save All Changes 🛷 Validate and Launch Proposal                                                   | <b>P</b><br>Files             |          |
| Proposal Help                                                                                                    | ×                             |          |
| General Catalog Information                                                                                                    | Cossilistings                 |          |
| **Read before you begin**                                                                                                    | Proposal<br>Lookup            |          |
| 1. FILL IN all fields required marked with an *. You will not be able to launch the proposal without completing required fields. |                               |          |
| 2. LAUNCH proposal by clicking 🌄 in the top left corner.                                                                         |                               |          |
| Contact Information                                                                                                    |                               |          |
| First Name*                                                                                                    |                               |          |
|                                                                                                    |                               |          |
| Phone* Email*                                                                                                    |                               |          |
| Chartfield String                                                                                                    |                               |          |

A list for "What can I do next?" and "Fill out the proposal" will appear. Click the arrow next to "Proposal Help" to minimize this information and return to your proposal.

| Proposals Agendas Accounts Reports                                                                                                    | Sandra Ruzy        |
|----------------------------------------------------------------------------------------------------|--------------------|
| New Proposal 9/22/2020 8:35 am<br>2021-2022 Undergraduate Course Change Form<br>unlaunched                                                                 |                    |
| 🞝 import 🗈 Run Impact Report 🖬 Save All Changes 🗳 Validate and Launch Proposal                                                                             | Files              |
| Proposal Help                                                                                                    |                    |
| What can I do next?                                                                                                    | Crosslistings      |
| Fill out the Proposal                                                                                                    | 5                  |
| Edit fields by clicking on the text                                                                                                    | Proposal<br>Lookup |
| Upload a file by clicking the ${\mathscr G}$ Files tab.<br>Compare the proposal with related proposal by clicking the ${\mathfrak I}$ Proposal Lookup tab. |                    |
| General Catalog Information                                                                                                    | ^                  |
| **Read before you begin**                                                                                                    |                    |
| 1. FILL IN all fields required marked with an *. You will not be able to launch the proposal without completing required fields.                           |                    |
| 2. LAUNCH proposal by clicking 🌄 in the top left corner.                                                                                                   |                    |
| Contact Information                                                                                                    |                    |
| Firet Name*                                                                                                    |                    |

There is also a "Need Help" icon in the lower right of the screen which will always be displayed as you work in the proposal. Click this option to bring up the Curriculog system help menu.

| RRICULOĞ Proposals Agendas Accounts Reports                                                                                             | Sandra Ruzy  | •                                   | Q |
|----------------------------------------------------------------------------------------------------|--------------|-------------------------------------|---|
| New Proposal 8/19/2020 11:39 am                                                                                                    | Ð            | i                                   |   |
| 2021-2022 Undergraduate Course Change Form                                                                                              |              | Steps to<br>Approval                | 4 |
| 🗈 Import 📑 Run Impact Report 🕞 Save All Changes 🛹 Validate and Launch Proposal                                                          |              | Files                               |   |
| Help me complete my proposal                                                                                                    | ~            | *                                   | 1 |
| General Catalog Information                                                                                                    | ^            | Crosslisting:<br>Proposal<br>Lookup |   |
| **Read before you begin**                                                                                                    |              |                                     | - |
| 1. TURN ON help text before starting this proposal by clicking "Help me complete my proposal" in the light blue bar above this heading. |              |                                     |   |
| 2. FILL IN all fields required marked with an *. You will not be able to launch the proposal without completing required fields.        |              |                                     |   |
| 3. LAUNCH proposal by clicking 🌄 in the top left corner.                                                                                |              |                                     |   |
| Contact Information                                                                                                    |              |                                     |   |
| First Name" Last Name"                                                                                                    |              |                                     |   |
| Save All Changes                                                                                                    |              |                                     |   |
| Phone" Email"                                                                                                    |              |                                     |   |
|                                                                                                    |              |                                     |   |
| Chartfield String                                                                                                    |              |                                     |   |
|                                                                                                    | ? Need Help? | ۰.                                  |   |

Click any of the drop-down arrows to display specific information. Click the X in the upper right of this screen to minimize this information.

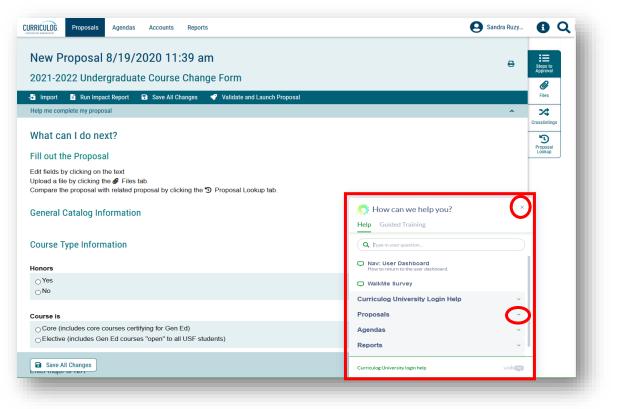

The New Course and Course Change Proposal forms have a number of sections; some of which you will complete, and some of which are completed by the approval workflow process owners.

To make it easier to navigate the forms, each section should be collapsed. At this time, Curriculog does not open the forms with the sections collapsed; you will need to do this manually.

Go to the small arrow to the right of the section heading. Click the arrow circled in red and the section will collapse. You can open the section by clicking the arrow again.

| Proposals Agendas Accounts Reports                                                       |                                                             | 😫 Sandra Ruzy 🚺 |
|------------------------------------------------------------------------------------------|-------------------------------------------------------------|-----------------|
| New Proposal 8/27/2020 11:47 am<br>2021-2022 Undergraduate Course New Form<br>unlaunched |                                                             |                 |
| -🗿 Import 📑 Run Impact Report 🖬 Save All Changes 🛷 Validate and L                        | aunch Proposal                                              | Files           |
| Help me complete my proposal                                                             |                                                             | ~ X             |
| General Catalog Information                                                              |                                                             | Constitutings   |
| *                                                                                        | *Read before you begin**                                    |                 |
| 1. TURN ON help text before starting this proposal by clicking "Help me comp             | lete my proposal" in the light blue bar above this heading. |                 |
| 2. FILL IN all fields required marked with an *. You will not be able to launch the      | he proposal without completing required fields.             |                 |
| 3. LAUNCH proposal by clicking 🏹 in the top left corner.                                 |                                                             |                 |
| Contact Information                                                                      |                                                             |                 |
| First Name"                                                                              | Last Name*                                                  |                 |
| Phone*                                                                                   | Email*                                                      |                 |
| Chartfield String                                                                        |                                                             |                 |
| B Save All Changes                                                                       |                                                             |                 |

You may find it easier to collapse all before you begin the proposal. You can then open only the sections which are relevant to your course proposal.

| unlaunched                                                                      |          | Ø                  |
|---------------------------------------------------------------------------------|----------|--------------------|
| -🗗 Import 🍵 Run Impact Report 🖬 Save All Changes 🛷 Validate and Launch Proposal |          | Files              |
| Help me complete my proposal                                                    | ×        |                    |
| General Catalog Information                                                     | × 1      | Proposal<br>Lookup |
| Course Type Information                                                         | ~        |                    |
| Online Course                                                                   | <b>~</b> |                    |
| Global Citizens Project (GCP)                                                   | <b>~</b> |                    |
| General Education Attribute                                                     | *        |                    |
| Intellectual & Practical Skills: Creative Thinking (TGEC)                       | •        |                    |
| Intellectual & Practical Skills: Information & Data Literacy (TGEI)             | <b>~</b> |                    |
| Intellectual & Practical Skills: Human & Cultural Diversity (TGED)              | *        |                    |
| Required Student Learning Outcomes                                              |          |                    |

Once you have completed the form, click the "Save All Changes" one last time. You will then "Validate and Launch" the proposal.

This will send the form to the next step in the approval workflow process. You can see the form in the next step by clicking the "Steps to Approval".

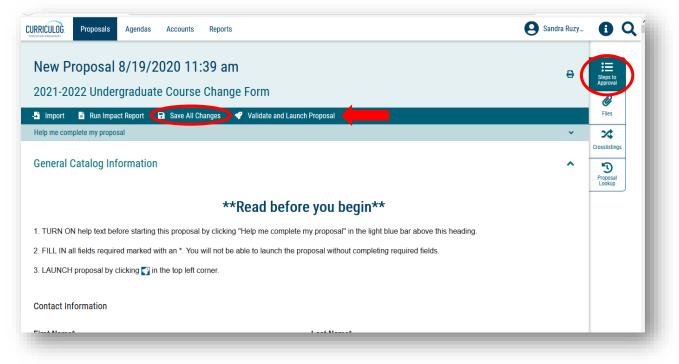

This will open the right side of the dashboard and display the steps and status.

| URRICULOG Proposals Agendas Accounts Reports                                                                                                    | Sandra Ruzy                                                   | <b>8</b> C                |
|----------------------------------------------------------------------------------------------------|---------------------------------------------------------------|---------------------------|
| New Proposal 8/19/2020 11:39 am                                                                                                    | Proposal Toolbox<br>Unlaunched<br>Approval Steps              | X<br>Steps to<br>Approval |
| -S Import 🖹 Run Impact Report 🖬 Save All Changes                                                                                                    |                                                               | Files                     |
| Validate and Launch Proposal     Help me complete my proposal     Validate and Launch Proposal                                                               |                                                               | osslistings               |
| General Catalog Information                                                                                                    | Participants<br>Sandra Ruzycki<br>Step Details                | Proposal<br>Lookup        |
| **Read before you begin**                                                                                                    | College Incomplete                                            |                           |
| <ol> <li>TURN ON help text before starting this proposal by clicking "Help me complete<br/>my proposal" in the light blue bar above this heading.</li> </ol> | Participants<br>Step Details                                  |                           |
| <ol> <li>FILL IN all fields required marked with an *. You will not be able to launch the<br/>proposal without completing required fields.</li> </ol>        | Concurrency (Gen Ed) Not Applicable                           |                           |
| 3. LAUNCH proposal by clicking 🌄 in the top left corner.                                                                                                    | Concurrency (Non Gen Ed) Not Applicable                       |                           |
| Contact Information                                                                                                    | Office Review for Global Citizens Project Not Applicable      |                           |
| First Name* Last Name*                                                                                                    | Office Review for Undergraduate Research Not Applicable       |                           |
|                                                                                                    | Office Review for Community Engaged Learning Not Applicable   |                           |
| Phone* Email*                                                                                                    | Office Review for Study Abroad Not Applicable                 |                           |
| Save All Changes                                                                                                    | Office Deview for Interachin     Office Deview for Interachin |                           |

This concludes the University of South Florida Curriculog Course Proposal Overview tutorial. Additional Curriculog tutorials are located at <u>https://usf.edu/ugs-curriculum-training</u>, as well as important dates and deadlines, FAQs, and other resources.

You can email the UGS Curriculum Team at <u>UGS-DOCurriculum@usf.edu</u> for any additional assistance.